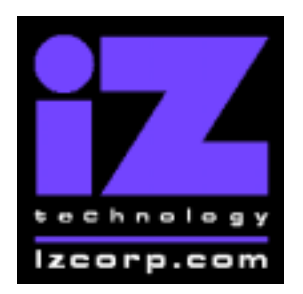

# **SOFTWARE RELEASE NOTES**

Release 3.01 Contact Support: (800) 776-1356 October  $31<sup>st</sup>$ , 2000

### **What's New in Version 3.01?**

### **96 KHz Recording**

RADAR now has the ability to record and play back audio at up to 96,000 samples per second! Whenever you create a new project, you can select from various sample rates including 32, 44.1 or 48 KHz in 24-track mode, or for even more amazing sonic results, you can double the sample rate to 64, 88.2 or 96 KHz in 12-track mode.

#### **Automarking recorded material**

Now you can easily edit new takes by having RADAR automatically set the *Mark In* and *Mark Out* points when you punch in and out of record. To turn this feature on, select **"RECORD MK IN/OUT"** from the Preferences Menu.

#### **Three ways to align a paste**

When pasting audio from the clipboard, it normally aligns with *Mark In* point, but you have the option to backtime the material to end at the selected location by pressing the *Mark Out* button instead of the Enter key, and now in version 3.01, if you are using a sync marker, you can align to the sync mark by pressing *Mark Sync.* (On the KC-24 keyboard, you do this by pressing *Shift* and *Mark In*) To learn more about sync markers, take a look at section 7.2.2 of the RADAR 24 Operations Manual.

#### **Installing the version 3.01 software on your RADAR:**

 Before you begin the upgrade, make sure you have a **backup of current sessions.** This is a standard precaution

To prepare your system for the upgrade, choose **"UPGRADE SYSTEM"** from the System Menu and answer "YES". When you press the enter key, RADAR will save all projects on the audio drive in a version-independent (upgrade) format. This operation will take a few seconds per project. When it is complete, the message: TURN OFF POWER & BOOT UPGRADE S/W will appear. If you have another audio drive, swap it into the drive bay, reboot RADAR, and repeat this step. Continue until all audio drives have put into upgrade mode.

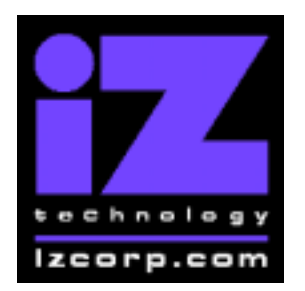

## **SOFTWARE RELEASE NOTES**

Release 3.01 Contact Support: (800) 776-1356 October  $31<sup>st</sup>$ , 2000

You are now ready to install the new software. **Insert v3.01 floppy disk #1** reboot RADAR. After a few moments, the iZ logo will appear on the screen with the following message below it:

> Install RADAR 24  $V3.01?$  ENTR/CNCL

When you press the Enter key, RADAR will begin reading the software from the floppy disk, and the message will change to :

#### Installing RADAR v3.01 Disk 1

After a minute or so, you will see;

#### Insert Disk 2 and press ENTER

Remove disk 1 and replace it with disk 2, and press the Enter key to complete the installation.

#### Installing RADAR v3.01 Disk  $2<sup>7</sup>$

After a minute or two, you will see the following message briefly, and then RADAR will start automatically.

> Install Complete Running RADAR 24

When RADAR starts up, all projects will automatically be upgraded to version 3.01 format. This operation will take a few seconds per project. If you have another audio drive which you put into upgrade mode in step 3, unmount the current drive, swap the next audio drive into the drive bay, and mount it. Repeat this step for each additional audio drive.